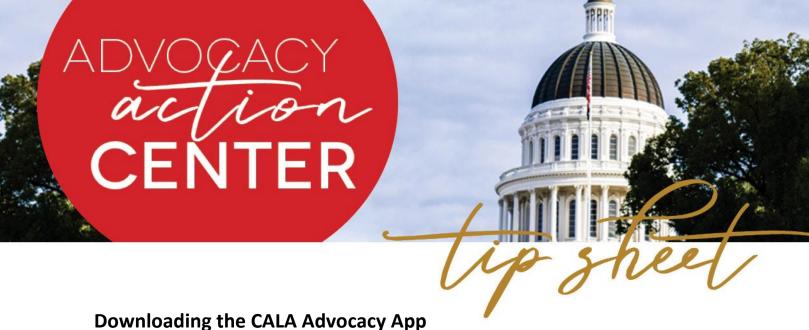

- ownioading the CALA Advocacy App
- To download the CALA app, follow these steps:
  - Download the VoterVoice app for <u>iPhone/iPad</u> or <u>Android</u> devices
  - Enter the work email CALA has on file for you and request a code
  - Type in California Assisted Living Association in the "Search for an organization" box under "Find Organization" and click on "California Assisted Living Association"
  - The app will take you to the homepage
- The app holds all you need to:
  - Invite your legislator to your community
  - Look up your legislators
  - Let CALA know who you know in the legislature
  - Host your legislator at your community
- After you have downloaded the app, be sure to:
  - Use your work email to register for the app
  - Save the app in a place that is easily accessible
  - Explore the app and take your first step as an advocate!

If you have any questions or want to get involved, let Maddie know!

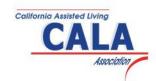